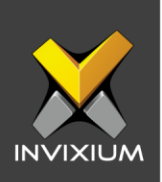

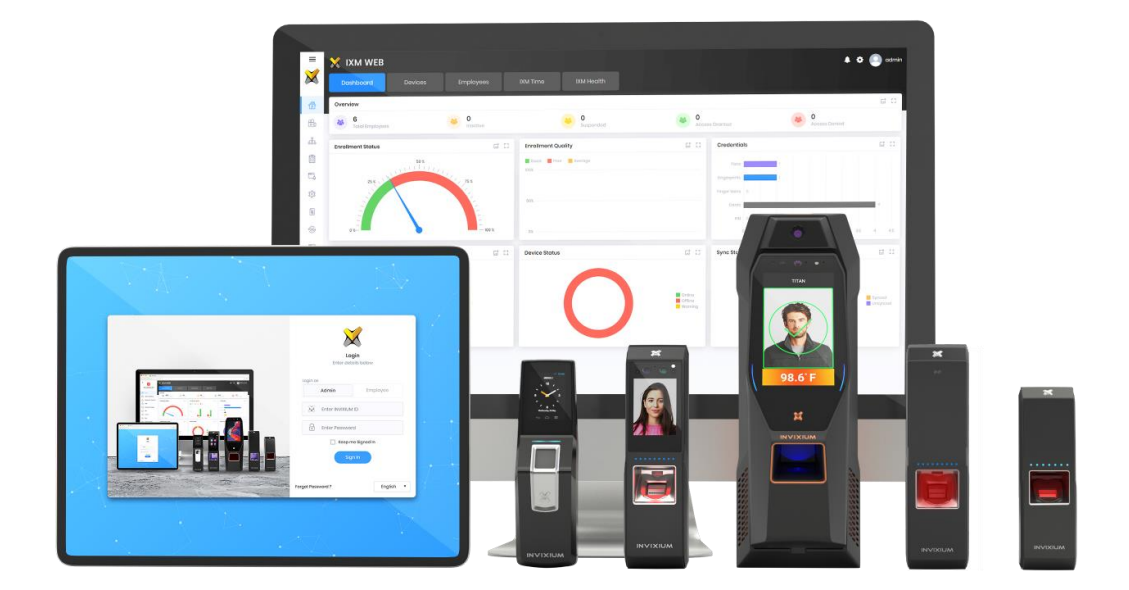

# **Feature Description Document**

Changing LED Options on Devices from IXM WEB

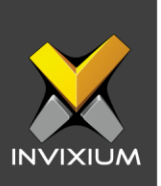

### **Purpose**

This document outlines the process of changing LED notification options for Invixium devices using IXM WEB.

### **Applies to**

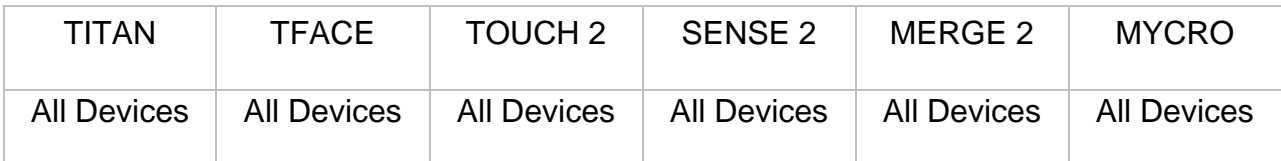

### **Description**

IXM WEB allows users to change values of LED colors, counters, LED durations and LED intervals. By default, IXM WEB shows the following LED events:

- **Idle:** When the device is in idle mode.
- **Device Up:** This LED event for device boot up.
- **Place Finger:** This LED event triggers when a user places their finger on the device or user needs to enter their pin on the device.

• **Remove Credentials:** This LED event triggers when a user removes their finger, card, or face.

• **Access Granted:** This LED event triggers when a user authenticates successfully.

- **Access Denied:** This LED event triggers when a user fails to authenticate.
- **Processing:** This LED event triggers when any device is processing a command.
- **Error:** This LED event triggers when an error occurs during any transaction.

INVIXIUM XAD-FDD-536-02G

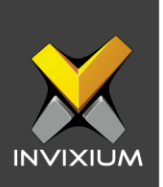

• **Fire Alarm:** This LED event triggers when a fire alarm is generated.

• **Anti-Shock Alarm:** This LED event triggers when an anti-shock (vandal theft protection) alarm is generated.

• **Door Forced Open:** This LED event triggers when door is forcefullyopened.

• **Door Open Too Long:** This LED event triggers when a door remains open for too long.

• **Door Open Schedule:** This LED event triggers when a door open event is scheduled.

- **Clear Alarm:** This LED event triggers when an alarm event is cleared.
- **Show Card:** This LED event triggers when a user needs to show their card.

• **Presence Detect:** This LED event triggers when a proximity sensor detects anyone's presence in its range.

• **Wait:** This LED event triggers when any ongoing process is taking a longer time to execute, and other processes are in the queue.

• **Employee Not Found:** This LED event triggers when during identification or verification, any employee is not found in the device.

• **Battery Alert:** This LED event triggers when the device battery is draining fast and needs charging.

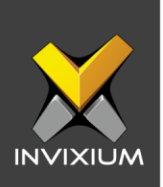

## **Configure LED**

1. From Home >> Click the **Devices** tab on the top >> Select the required **Device** >> Navigate to the **Notification** tab for the device >> Click on **LED**.

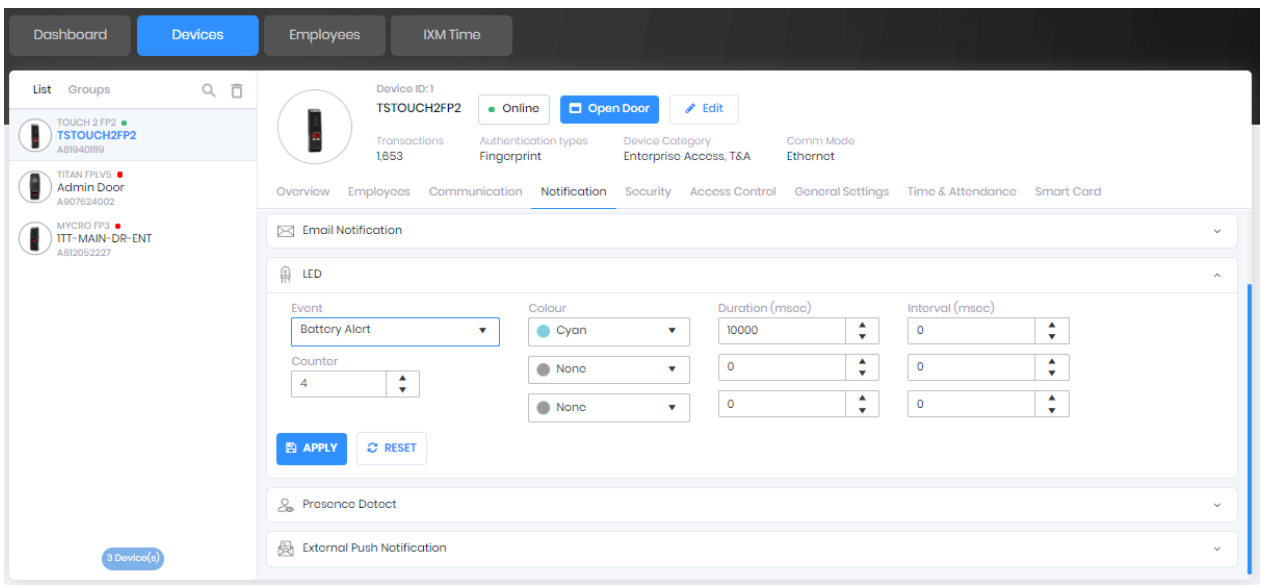

- 2. The list of settings and their functions are outlined below:
	- **Event:** Select any event from the dropdown list for which you want to update the LED setting.
	- **Color:** Choose a minimum of one or maximum of three color LEDs from the dropdown list. The device supports Red, Blue, Magenta, Cyan, Green & Yellow colors.
	- **Duration:** Enter the numeric value in milliseconds, the LED will blink for this long on the device.
	- **Interval:** Enter the numeric value in milliseconds, the LED colour will blink for that interval.
	- **Counter:** Enter the value for the number of times the LED will blink on the device.

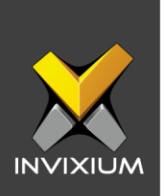

3. Select the event from the dropdown menu for which LED settings need to be changed. Change "Color", "Counter", "Duration" and "Interval" details as required and click **Apply**. Upon completion of the progress bar, the application will save the settings and show a confirmation message.

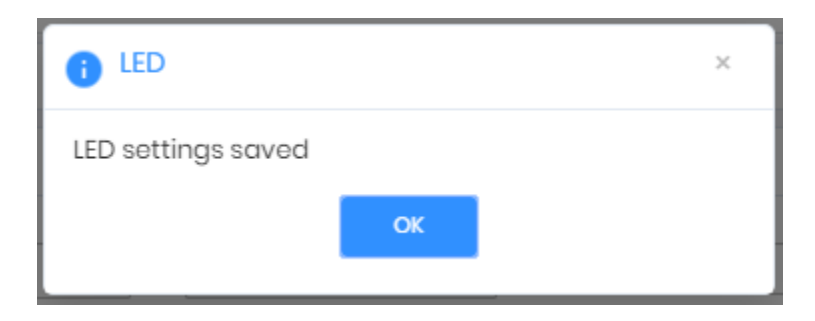

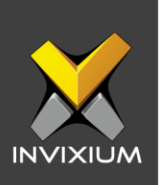

### **FAQ**

#### **1. Who can configure the LED settings on the device?**

All IXM WEB users who have access to the Devices tab can configure LED notification settings on the device from IXM WEB.

#### **2. Can I give multiple LED colors to a single event?**

Yes, IXM WEB allows users to set up to three different colors for a single event. User can select the first colour from the first dropdown menu for "Color", the second color from the second dropdown menu for "Color" and the third color from the third dropdown menu for "Color". The user also needs to provide the "Duration" for each color selection.

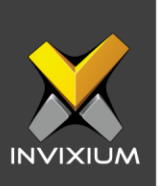

### **Support**

For more information relating to this Feature Description document, please contact us at [support@invixium.com](mailto:support@invixium.com)

### **Disclaimers and Restrictions**

This document and the information described throughout are provided in their present condition and are delivered without written, expressed, or implied commitments by Invixium Inc. and are subject to change without notice. The information and technical data herein are strictly prohibited for the intention of reverse engineering and shall not be disclosed to parties for procurement or manufacturing.

This document may contain unintentional typos or inaccuracies.

#### **TRADEMARKS**

The trademarks specified throughout the document are registered trademarks of Invixium Access Inc. All third-party trademarks referenced herein are recognized to be trademarks of their respective holders or manufacturers.

Copyright © 2022, INVIXIUM. All rights reserved.